## Grades 3, 4 and 5

## Online Learning/Blizzard Bag Lesson Instructions

Here is the information you will need to complete the Online Learning/Blizzard Bag Lessons. Please note that your child will have two google classrooms to complete (classroom teacher and specialist). Student will need to open the specialist pages for the assigned day. Please refer to the matrix below:

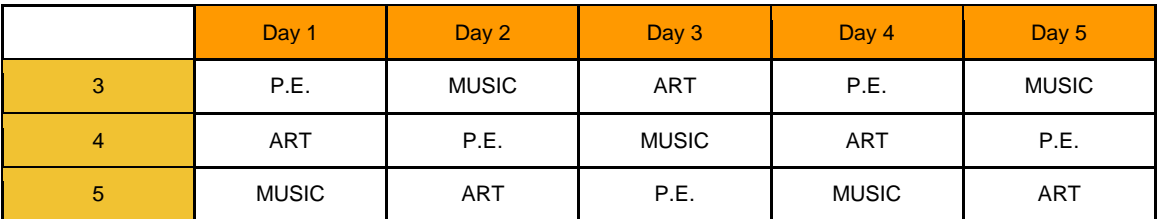

## **Directions for laptops and PCs to access and complete Blizzard Bag assignment:**

- 1. Go to your school website using the Chrome browser.
- 2. Look for the Google Classroom link on the right side of the school home page and click on it.
- 3. Log off any family members that might be logged in before you log into Google Classroom. Type in your username and password:

Username: etc. and the state of the state of the state of the state of the state of the state of the state of the state of the state of the state of the state of the state of the state of the state of the state of the stat

Password:

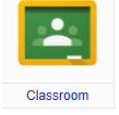

- 4. Open the Online Blizzard Bag from your teachers.
- 5. Click on the assignment.
- 6. When you have completed the assignment click **"Turn In"** at the top right corner of the screen to let the teacher know that you have completed the assignment.
- 7. You will be asked to "**Turn In**" your assignment a second time. After you do this you will see a green check mark and the word "**Done**" to let you know that your teacher has received it. There will also be a place to write your teacher a private comment.
- 8. Your classroom teacher will be available between 10:00am and 2:00pm to answer any questions and give help, however, your child may complete the online assignments when it is convenient for you. Please note that they may not have teacher support unless they are working between the hours of 10:00am and 2:00pm.

## **Directions for all other devices:**

For all other devices please go to your school webpage and scroll down to the bottom right hand side of the home page where you will find a blue box that says, **"Online Learning and Blizzard Bag Information"**. You will see **"Google Apps and Google Classroom for Parents"**. Click on this link and follow the instructions for the type of device that you own.

We want this Online Learning/Blizzard Bag Day experience to be successful for everyone. Participating in the practice activity will help us learn where we need to improve prior to the first online day.

REMEMBER: To know for sure that a snow day has been designated as an Online Learning/Blizzard Bag Day, listen to the "No School" alert message. The message will indicate that it is an Online Learning/Blizzard Bag Day. During an official Online Learning/Blizzard Bag Day, your child's teacher will be online to view and comment during the hours of 10:00 am – 2:00 pm. An Online Learning/Blizzard Bag Day will not be called in the case of wide-spread power outage.

If you have any questions please contact your child's classroom teacher.